# **Goedkope RS232**

## **MSX Computer Magazine nummer 53- april 1992**

## *Scanned, ocr'ed and converted to PDF by HansO, 2001*

Van huis uit zijn is de MSX computer voorzien van diverse aansluitingen, zoals de joystick I/O poorten, de Centronics printerpoort en de cartridge uitbreidingspoorten. In dit lijstje ontbreekt echter jammer genoeg de belangrijke RS232 poort voor seriële communicatie. Wie zo'n interface nodig heeft, zal hem als optie moeten aanschaffen; behalve bij enkele MSX1 computers zoals de Spectravideo Xpress, die van huis uit een RS232 hebben ingebouwd.

Helaas is de verkrijgbaarheid van MSX RS232 cartridges zeer slecht. Als men al ergens een leverancier weet te vinden, zal men er al snel enkele honderden guldens voor moeten betalen. Met de in dit artikel beschreven uitbreiding — die slechts ongeveer een tientje kost! - kan men van een MSX modem cartridge een RS232 poort maken. En het modem blijft natuurlijk ook gewoon bruikbaar als modem! Samen met het speciale Miniware M4000 MSX modem aanbod - zie elders in dit nummer - is een RS232 heel betaalbaar, als men even zelf wat soldeert.

## **Toepassing**

Een RS232 interface kan gebruikt worden om randapparatuur van allerlei inslag aan de computer te koppelen. Vaak zullen dit externe modems zijn, maar ook sommige printers of scanners laten zich via een RS232 poort aansluiten, bovendien is een RS232 ideaal om computers onderling te koppelen. Met een RS232 interface kunnen vrijwel alle modems worden aangestuurd, vooral de zogenaamde Hayes-compatible modems zijn populair. Dit komt omdat deze modems zeer uitgebreide instelmogelijkheden hebben, die eenvoudig ingesteld kunnen worden door 'AT' commando's in te tikken. Zelfs als er een eenvoudig communicatieprogramma gebruikt wordt zijn alle opties toch bereikbaar. En die moderne modems hebben heel wat in hun mars, alleen al qua bereikbare snelheid: een 2400 baud Full Duplex modem kost slechts een paar honderd gulden als men even zoekt!

# **De RS232**

Om een RS232 interface te maken zijn in principe slechts drie draadjes nodig. Dit zijn aarde, transrnit data (TD) en receive data (RD). De communicatie via een RS232 poort is serieel, wat betekent dat de gegevens als één lange reeks van losse bits - de digitale weergave van een 'O' of een 'l' — worden verstuurd of ontvangen. Volgens de RS232 specificaties, moet een logische '0' op een datalijn worden weergegeven door een spanning tussen 3 en 25 Volt, en een logische 'l' door een spanning tussen -3 en -25 Volt. De signalen die in een MSX modem beschikbaar zijn, voldoen jammer genoeg niet aan deze specificatie. Er wordt 0 Volt gebruikt voor het weergeven van een logische T, en 5 Volt voor een logische 'O'. Gelukkig is het transformeren van deze spanningen eenvoudig. Het inkomende RD signaal, dat meestal varieert tussen -12

Volt en +12 volt, moet worden teruggebracht tot waarden tussen O en 5 Volt. Hiervoor wordt een chip van het type ' 1489' gebruikt. Ook het TD signaal moet worden omgevormd, hiervoor wordt een 1488 IC gebruikt. Deze chip levert bij een ingangsspanning van O Volt een uitgangsspanning van -12 Volt, en bij een ingangsspanning van 5 Volt een nitgangs-spanning van 12 Volt.

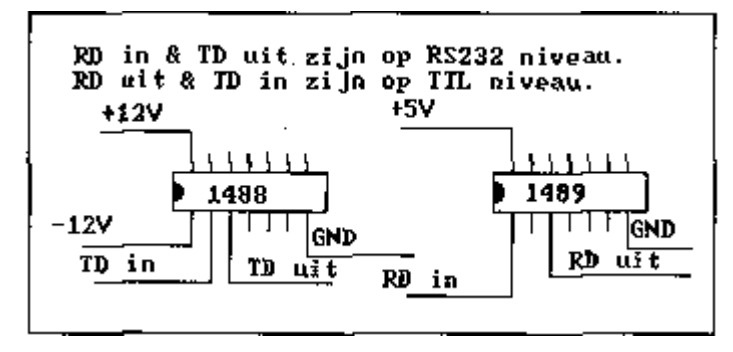

# **Inbouwprintje**

Het is vrij eenvoudig om uit het Telcom, Philips NMS 1250 of en het Miniware M4000 modem de signalen af te tappen, die nodig zijn om een minimaal uitgeruste maar prima bruikbare RS232 interface samen te stellen.

In het MSX modem moeten twee extra IC's - de 1488 en de 1489 - worden ingebouwd. Het beste kunt u deze componenten vastsolderen op een klein experimenteerprintje. Figuur l toont het aansluitschema van deze twee chips. De benodigde spanningen kunnen uit het MSX modem worden betrokken. In het geval dat het printje wordt ingebouwd in een Miniware of Philips modem kan de 12 Volt spanning op pin 14 van de 1488 die nodig is om het TD signaal te transformeren - niet uit het modem worden betrokken. Deze pin zal dan moeten worden aangesloten op de 5 Volt. Dit is echter geen probleem, de RS232 standaard vereist immers dat er een spanning wordt gebruikt die ergens tussen de 3 en 25 volt ligt.

Indien een 25-polige RS232 ofwel D-connector wordt gebruikt, dienen de volgende aansluitingen te worden aange-legd.

- Pin 2 van de RS232 connector wordt verbonden met pin 3 TD-uit van de 1488.
- Pin 3 van de RS232 wordt verbonden niet pin l van 1489, dit is het signaal RD-in.
- Ten slotte wordt pin 7 van de connector verbonden met de aarde, die betrokken wordt vanaf een geschikt punt in het MSX modem; zie de figuren bij dit artikel.

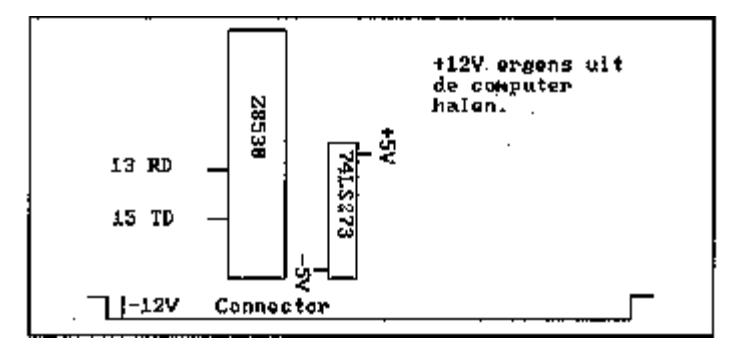

## **Philips en Miniware**

Het uitbreiden van de Mini ware M4000 en MMS 1250 werkt als volgt. Maak het modem open en leg de print neer, met de componentenzijde naar boven en de connector naar u toe. Links van het midden zit een groot IC, met als type-aanduiding "Z8530", zie ook figuur 2.

De TD en RD signalen zijn beschikbaar op respectievelijk pin 15 en pin 13 van deze chip. Het TD-signaal van de Z8530 moet worden verbonden met 'TD in' van de 1488. De RD vanaf de Z8530 wordt gekoppeld aan de 'RD uit' van de 1489. Rechts naast de Z8530 zit een 74LS273 IC. Op pin 20 van deze chip is +5 Volt beschikbaar en op pin 10 de GROUND ofwel aarde. Verder staat uiterst links op de cartridge connector - op pin 50 een spanning van -12 Volt. Al deze spanningen kunnen worden verbonden met de aangegeven punten op het inbouwprintje.

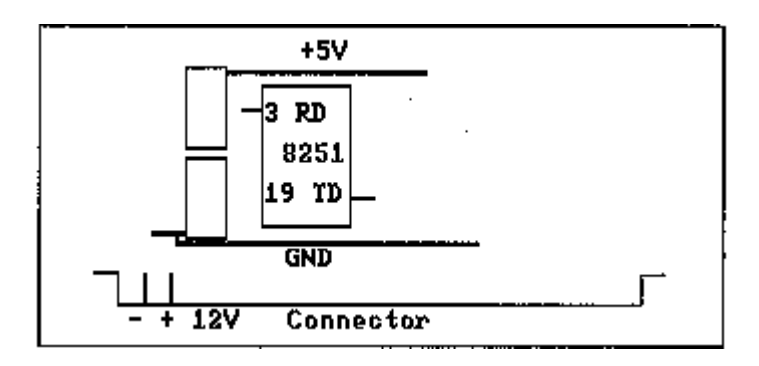

#### **De MT-Telcom modems**

Nadat het Telcorn-I of Telcom-II modem is geopend, legt u de print met de componentenzijde naar boven neer en met de cartridge connector naar u toe. Zie figuur 3. Iets links van het midden bevindt zich een groot IC van type "8251". Zowel boven als onder deze chip loopt een printspoor dat iets breder is dan de overige. Op het bovenste printspoor staat een spanning van 5 Volt. Deze spanning is nodig voor het inbouwkaartje, evenals de GROUND die van het onderste printspoor afgetakt kan worden. De -12 Volt staat op pin 50 - uiterst links - van de cartridge-connector. Op de pin rechts daarnaast — pin 48 - is de benodigde +12 Volt te vinden. De belangrijkste signalen, TD en RD, zijn. beschikbaar op respectievelijk pin 19 en 3 van het 8251 IC. Het TD-signaal van de 8251 moet worden verbonden met 'TD in' van de 1488. De RD vanaf de 8251 wordt gesoldeerd aan de 'RD uit'van de 1489.

Indien u een Telcom-1 modem heeft, kunt u het inbouwprintje ook aansluiten aan de SUB-D connector van het modem. Zie voor het aansluitschema figuur 4.

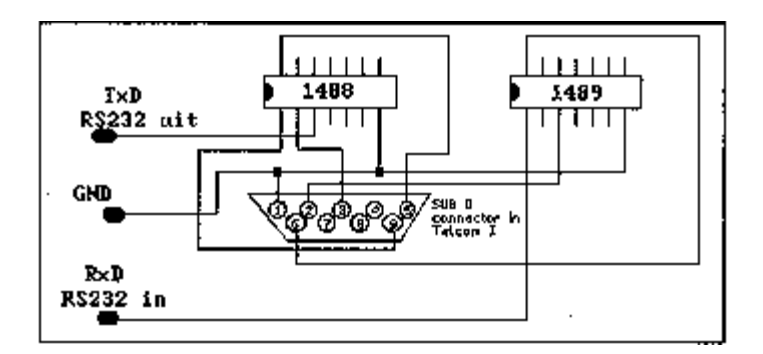

## **Specificaties**

De hier omschreven RS232poort beschikt alleen over de meest noodzakelijke signaallijnen. Een wat uitgebreidere RS232 poort beschikt ook CTS/RTS lijnen, DTR/DSR en CD. De afkorting CTS staat voor Clear To Send, RTS betekent Ready To Send. Deze signalen worden gebruikt voor het zogenaamde 'hand shaking' tussen het modem en de computer. Ook Data Terminal Ready en Data Set Ready zijn voor dit doel bestemd, hieruit kan worden afgeleid of de computer en het modem al dan niet zijn ingeschakeld. Omdat deze signalen in onze beperkte RS232 interface niet zijn aangesloten, is het voor de computer niet mogelijk om te bepalen of het modem gereed staat, of andersom. In de praktijk levert dit geen problemen op, mits de gebruikte baudrates bij beide partijen gelijk zijn. Maar dat geldt natuurlijk voor alle communicatie via een asynchrone seriële poort. Ten slotte ontbreekt ook het Carrier Detect signaal, waarmee de computer kan bepalen of er al dan niet een geldige verbinding met een ander modem tot stand is gebracht. Pit signaal is niet nodig, omdat Hayes compatible modems door middel van schermboodschappen te kennen geven of er al dan niet een verbinding tot stand is gebracht. Al met al zijn we best tevreden met de schakeling, met weinig geld en moeite kan toch een goed werkende seriële poort aan de MSX computer worden toegevoegd, zij het dat deze niet voldoet aan de MSX standaard specificaties. Immers, het ROM-BIOS en het Modem-Basic ontbreken. Maar gelukkig is hiervoor een alternatief beschikbaar, in de vorm van het communicatieprogramma MOD.

#### **Programmatuur**

Er bestaat namelijk een versie van MOD, die speciaal geschreven is voor de hier beschreven RS232 interfaces. Dit. programma is gemaakt doorHuib Walta- die overigens ook de in dit artikel RS232 uitbreiding heeft ontworpen en beschikbaar gesteld; waarvoor onze dank.